# **SHARKFEST 2015**

**Understanding Wireshark's Reassembly Features** 

**Christian Landström, Airbus DS** 

## **Agenda**

- **Introduction to Reassembly Features**
- Use cases where Reassembly is used
- Side effects of the feature stack
- Best practices and recommendations

## **Introduction to Reassembly Features**

- Reassembly works within:
	- $\circ$  IP
	- o TCP
	- o SSL
- Can be toggled via different ways
- Default: All features turned **ON**

## **Hands-on time!**

- **Fire up your Wireshark and capture your** traffic (highly recommended)
- Go to:

### **www.packet-foo.com/SF15**

 Alternatively click along using the sample captures:  **www.packet-foo.com/SF15/Talk20.zip** 

## **Focus: TCP Stream Reassembly**

- Regularly used within network analysis
- **Enables reconstruction of segmented** payload

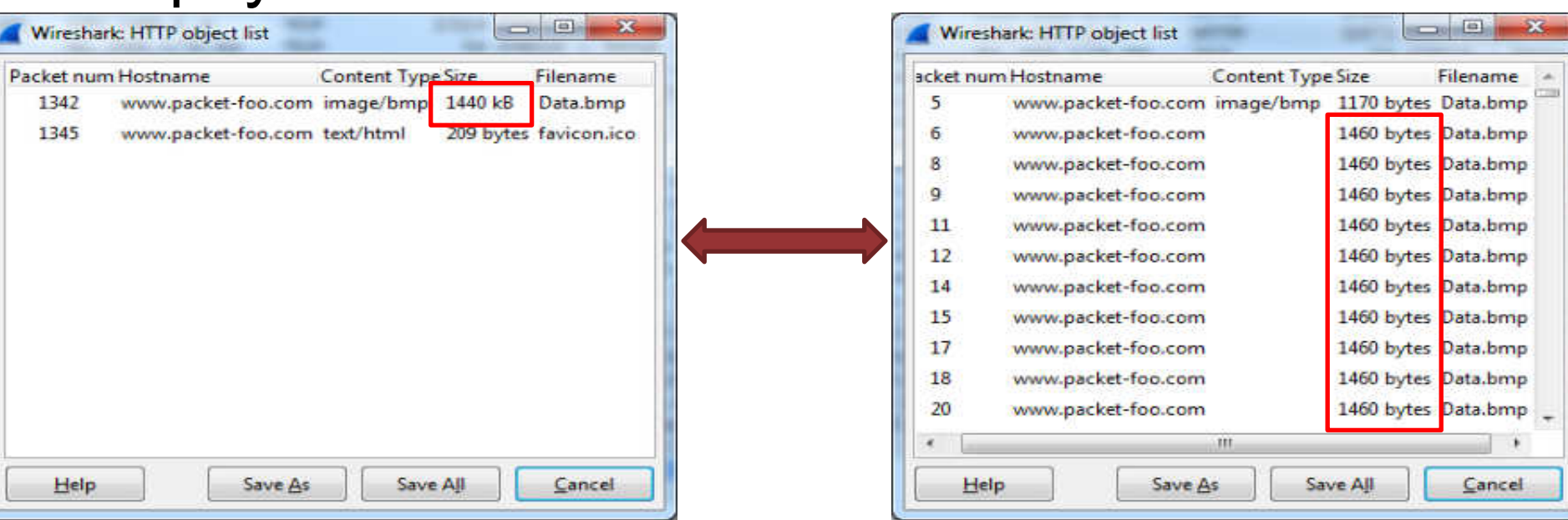

## **Let's do some network analysis**

- Use case: Application Server Analysis
	- $\circ$  To be analyzed: Application response times
	- o Simple with HTTP: delta time Request <> Response

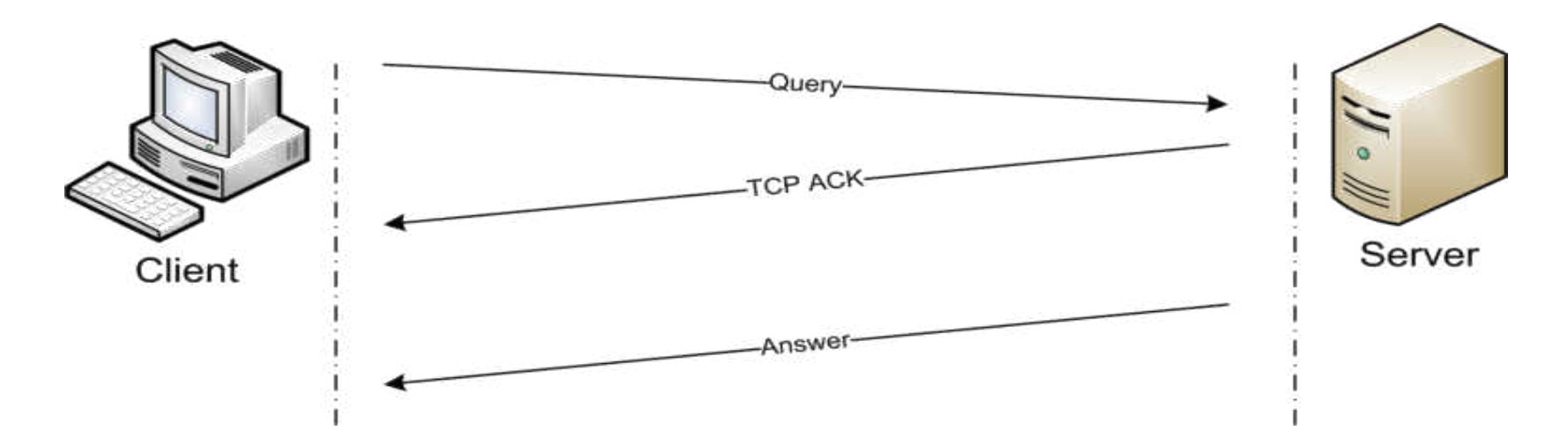

## **Going from request to response**

#### Simple with delta displayed

- Remember to filter for single TCP sessions before
- Refer to Round-Trip-Time (RTT) for real application response time, depending where the capture was taken

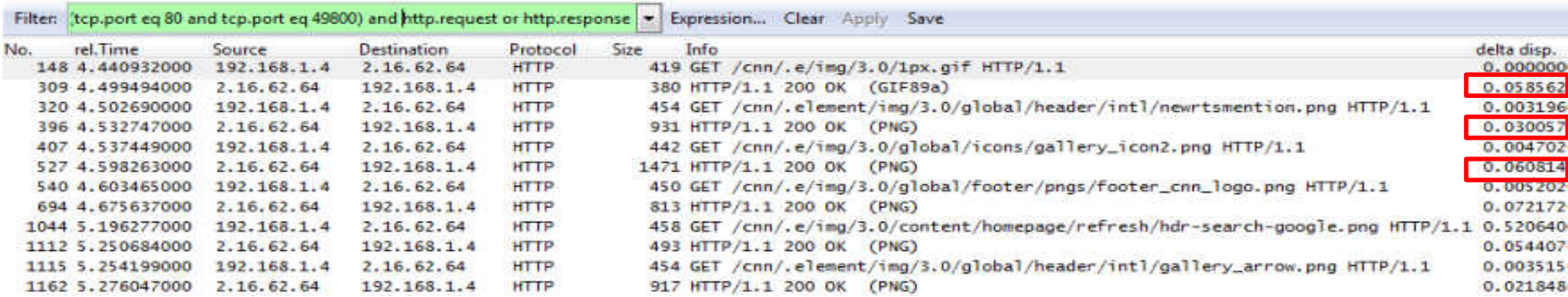

## **How about our important data?**

Check webserver application response time

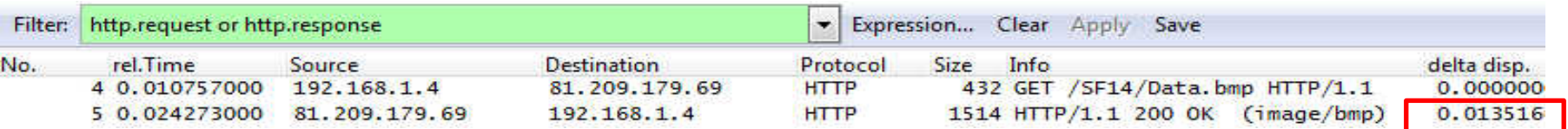

**That's a fast one !!**

## **Questions up to here?**

- Everybody agrees on the timings? (roughly if captured by yourself)
- Anyone having strange behavior with his/her Wireshark version?

## **That's where reassembly kicks in**

#### Watch the difference:

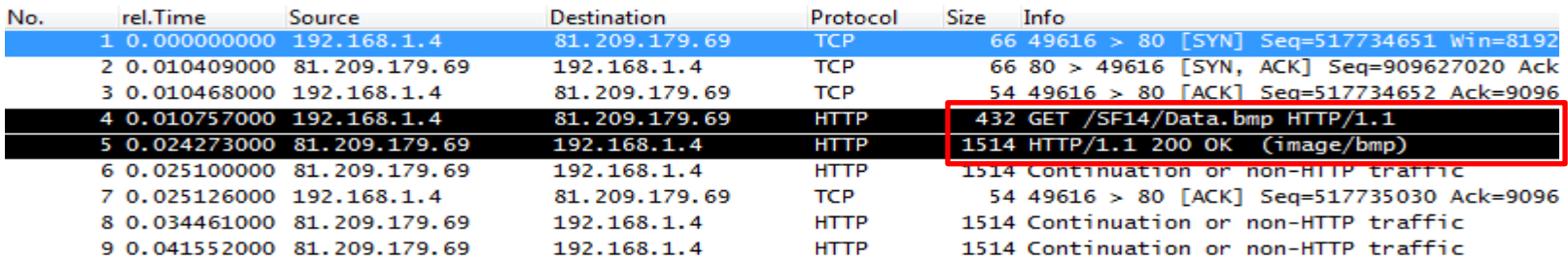

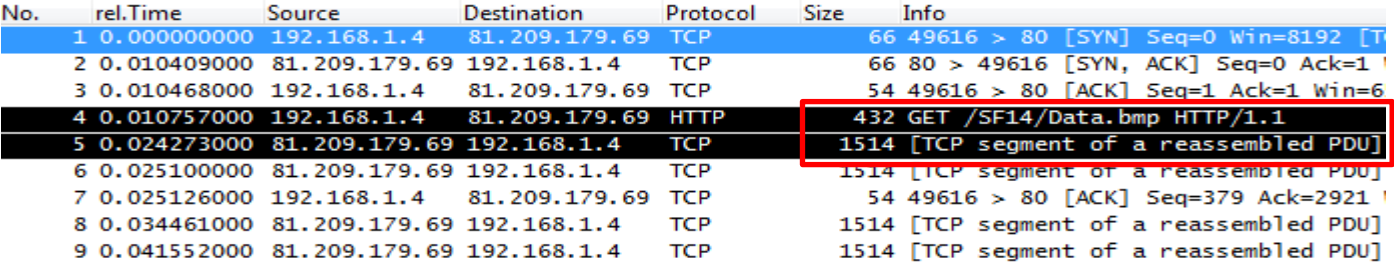

# **Side-Effects within TCP Reassembly**

- Possible Re-Ordering of INFO-Column statements within the packet list
- Affects display filters too (e.g. http.response)
- Changes to the labelling of the "protocol" column within Wireshark
	- $\rightarrow$  Also possibly affects display filters, statistics etc.

## **Side-Note: Wireshark Bugs #1?**

- Filter for all HTTP request and HTTP responses
	- $\rightarrow$  GUI export or tshark
- Save into new capture file and open for analysis --> Watch the number of packets!!

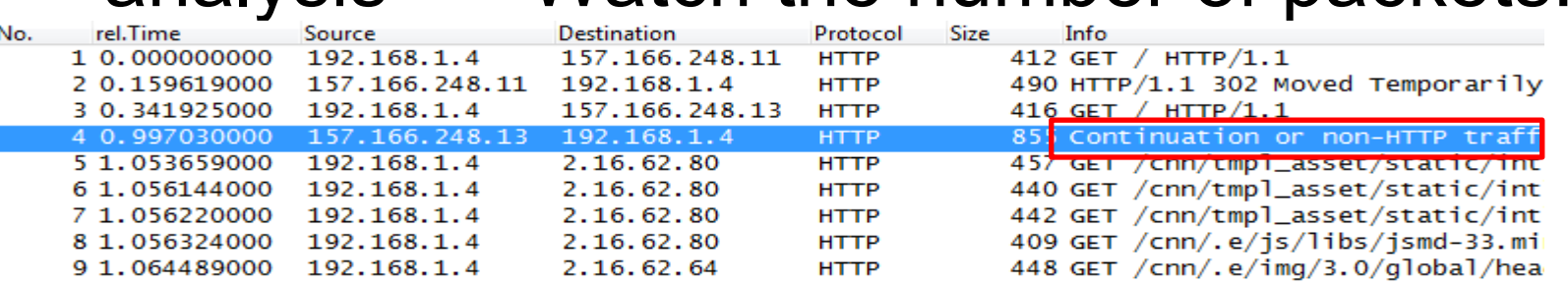

## **Side-Note: Wireshark Bugs #2?**

*Valid until some version between 1.10.x and 1.12.x* 

- Check the protocol hierarchy statistics
- Watch for HTTP percentage
- Try to explain the different results based on reassembly setting

# **No bugs of course!**

- Yet more side-effects of reassembly
- Valid output, but strongly dependent on the question you ask:
	- Time until start OR end of data stream delivery
	- o Statistics of ALL HTTP-related packets, meaning tcp.port==80

#### **OR**

 All HTTP-related packets containg data (without ACKs, Handshake etc.)

#### **OR**

Just the Requests and Response packets

## **Best practices**

- Watch carefully !
- Use separate Profiles
	- o Turn off reassembly for any timing / statistics based analysis tasks
	- o Turn on reassembly for content analysis / forensics
- Check your default profile, since it is the base setting for tshark on command line level

## **!! Thank you for attending !!**

#### ## Questions? ##

-------------------------- eMail: landi@packet-foo.com Web: www.packet-foo.com Twitter: @0x6C616E6469